Logowanie do systemu rodzic/uczeń odbywa się przez stronę:

## <eduportal.koszalin.pl>

1. Klikamy na ikonę UONET+.

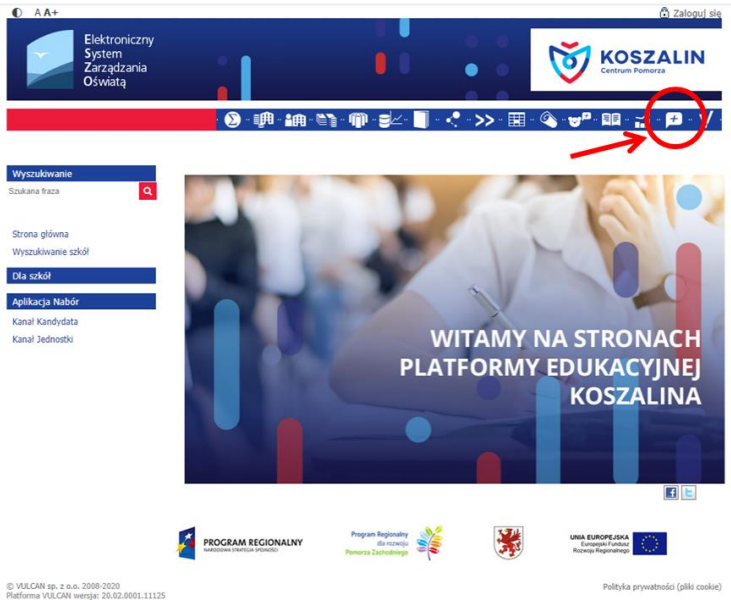

2. Na stronie logowania klikamy ikonę "Nie pamiętam jak się zalogować".

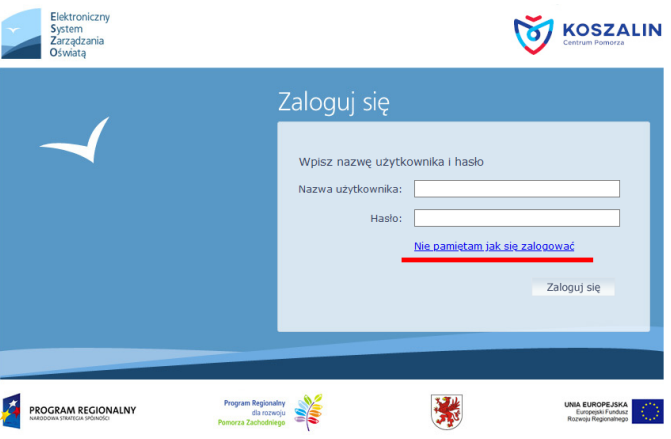

3. Na stronie przywracania dostępu podajemy numer PESEL, klikamy okienko "Nie jestem robotem" wybieramy wskazane obrazki i na koniec klikamy "Wyślij wiadomość".

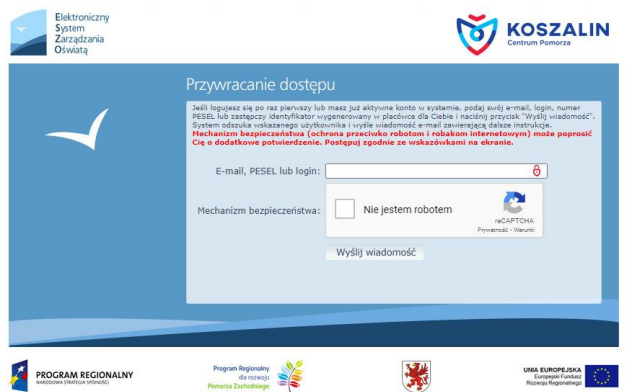

4. Na podany adres e-mail przyjdzie wiadomość z wygenerowanym loginem i linkiem na który trzeba kliknąć. Otworzy się okno do zmiany hasła i wpisujemy dwukrotnie wymyślone przez siebie hasło (musi zawierać minimum 8 znaków, chociaż jedną cyfrę i znak typu !@#\$...) następnie klikamy "Ustaw hasło" i wówczas możemy się zalogować używając loginu z wiadomości e-mail oraz wymyślonego przez siebie hasła.